## Swiftpage **E**

## **Quick Start Guide To:**

## **Limited Surveys**

This Quick Start Guide explains the features of limited surveys, which are available with our Free, Entry and Basic level services. With limited surveys, you have the capacity to do the following:

- 1. Create surveys that ask almost any type of question and gather any information you want: short answers, long answers, true/false questions, and so on (see sample survey below). These surveys are hosted on Swiftpage's servers, and you can link to them from your email templates and/or your own web site. When a contact finishes filling out the survey and clicks Submit, they receive a generic thank you page that states, "Thank you, your response has been added to our database."
- 2. Capture information from survey questions. You can choose to have the survey responses emailed to you one at a time, or sent to you as a daily summary of responses, or just to view the responses in the online editor. Survey responses can be exported in CSV format.
- 3. Use Swiftpage's autoresponder either to send an automated email response when someone fills out a survey, or to add the new contact to a [Drip Marketing](http://www.swiftpage.com/dripmarketing/index.htm) Campaign, or both. More information about Swiftpage's Autoresponder function can be found b[y clicking here.](http://www.swiftpage.com/university/documents/Quick%20Start%20Guide%20-%20Autoresponder.pdf)

Note: surveys created with limited survey functionality do not include the ability to create a background page for your survey or a landing page. They also do not include the List Builder and List Updater functions for your ACT! database. If you are interested in these options, please click here to learn more about our Advanced Surveys, which are available with our Pro and Team level services.

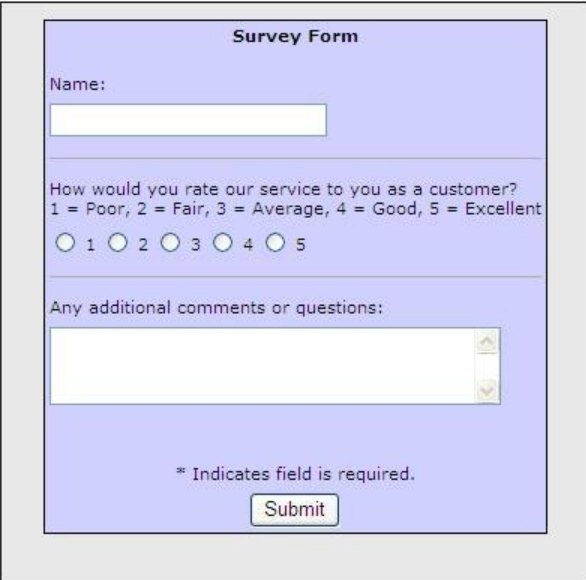